# Hands-on: Data analysis and advanced scripting

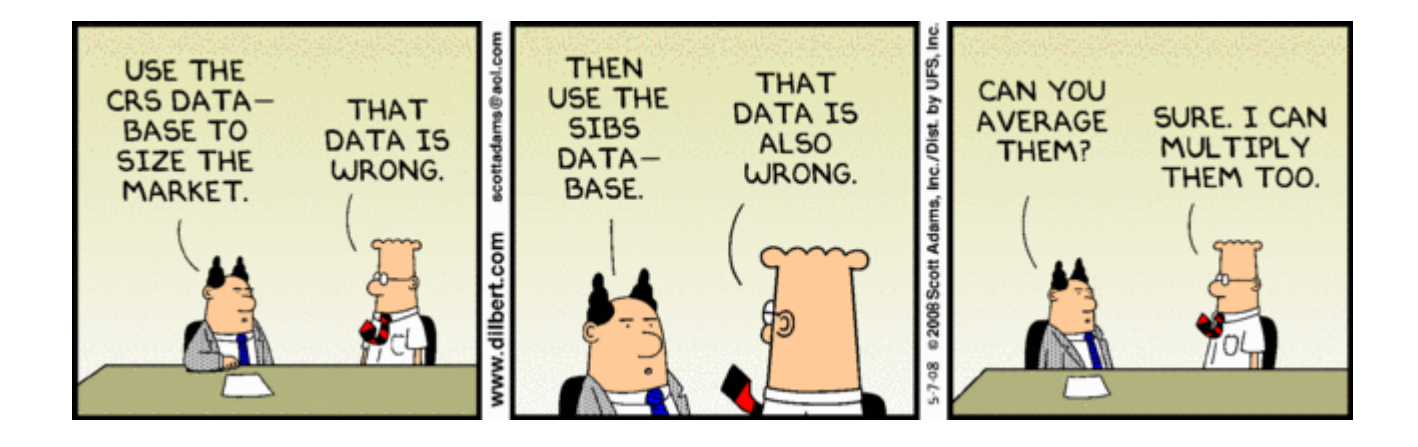

#### Mario Orsi

[m.orsi@qmul.ac.uk](mailto:m.orsi@qmul.ac.uk) [www.orsi.sems.qmul.ac.uk](http://www.orsi.sems.qmul.ac.uk/)

LAMMPS workshop, ICTP Trieste, 25 March 2014

# Learning objectives

- "On-the-fly" analysis: use LAMMPS to compute/accumulate/average properties of interest while the simulation is running
	- Use "variable" commands to perform simple calculations
	- Use "compute" and "fix" commands for more elaborate calculations
- Post-processing: use external tools (Python scripts) to perform additional analysis at the end of the simulation

This hands-on activity was derived from actual research work (see paper in *reference* folder)

#### Bulk water – basic simulation

- Enter directory *simulation-bulk/1*
- Inspect input files: in.bulk, forcefield.TIP3P, data.singleTIP3P
- Run: \$ lammps < in.bulk
- Inspect output
- Visualize:
	- Directly (.jpg, .mpg)
	- With VMD (.lammpstrj)

Pregenerated visuals available in *viz* subdirectory

#### Bulk water – potential energy

- Work in directory 1/
- Task: modify input script to compute and output the potential energy per molecule in units of kcal/mol
- Hints:
	- Check out "compute pe" command
	- Remember to normalize by the number of molecules
- Result should be  $\sim$  -9.9 kcal/mol
- When finished, compare your script and results with content of directory 2/

#### Bulk water – mass density

- Work in directory 2/
- Task: modify input script to compute and output the system density in units of  $g/cm<sup>3</sup>$
- Hints:
	- Use *variable* commands:
		- To define useful constants (molecular mass, Avogadro's number, conversion factors, etc.)
		- To perform the actual calculation
- Result should be  $\sim 1$  g/cm<sup>3</sup>
- When finished, compare your script and results with content of directory 3/

#### Bulk water – radial distribution function (RDF)

- Work in directory 3/
- Task: modify input script to compute and output the oxygen-oxygen RDF
- Hints:
	- Use *compute rdf*
	- Obtain oxygen type from data file
	- Use fix ave/time to generate output file
- When finished, compare your script and results with content of directory 4/

## Bulk water – radial distribution function (RDF) post-processing

- Work in directory 4/
- Output gOO.rdf contains comments, extra data, cannot be plot directly
- File gOO.rdf needs to be post-processed
- Check out analysis-tools/rdf2data.py (open with text editor and see comments for usage instructions)
- Example:
- \$ python ../../analysis-tools/rdf2data.py gOO.rdf > gOO.dat
- gOO.dat is now 2-column matrix (r|gOO) which can be plotted together with reference experimental data: \$ xmgrace gOO.dat ../../reference/gOO-exp.dat
- Compare results with 4-post

#### RDF: simulation vs. experiment

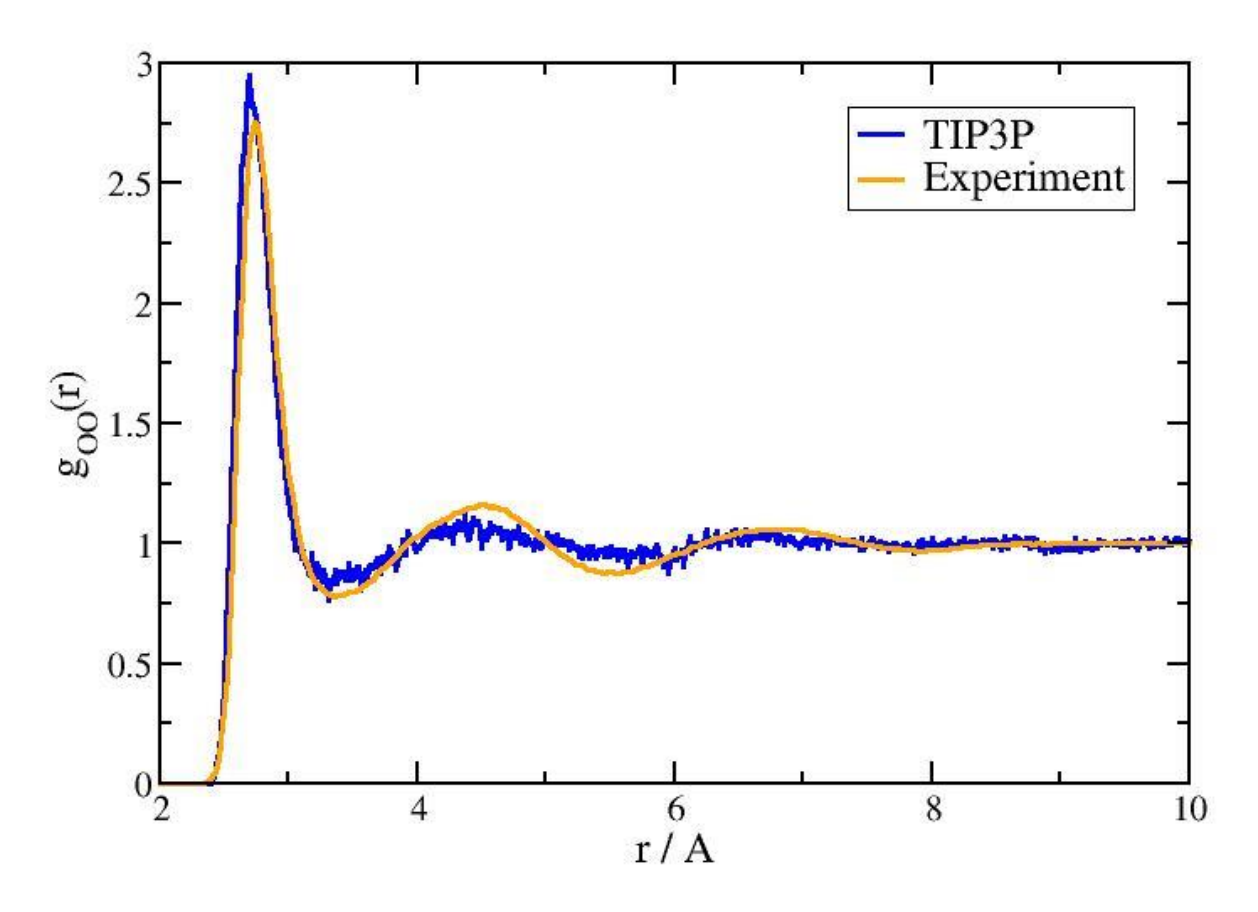

Simulation curve is noisy because of short simulation time. For converged results, see paper in *reference* folder.

Bulk water – mean squared displacement (MSD)

- Work in directory 4
- Task: compute and output the MSD
- Hints:
	- Use *compute msd*
	- Assume oxygen MSD = water MSD
	- Use fix ave/time to generate output file
- When finished, compare your script and results with content of directory 5

#### Bulk water – Diffusion

- Work in directory 5
- Diffusion coefficient defined as:

 $D = MSD(t) / 6t$ 

with t sufficiently large to get convergence

- MSD data can be post-processed to obtain D:
- Check out analysis-tools/msd2diff.py (open with text editor and see comments for usage instructions)
- Example:
- \$ python ../../analysis-tools/msd2diff.py wat.msd 2 3 > wat.diff
- Compare with 5-post

#### MSD and diffusion

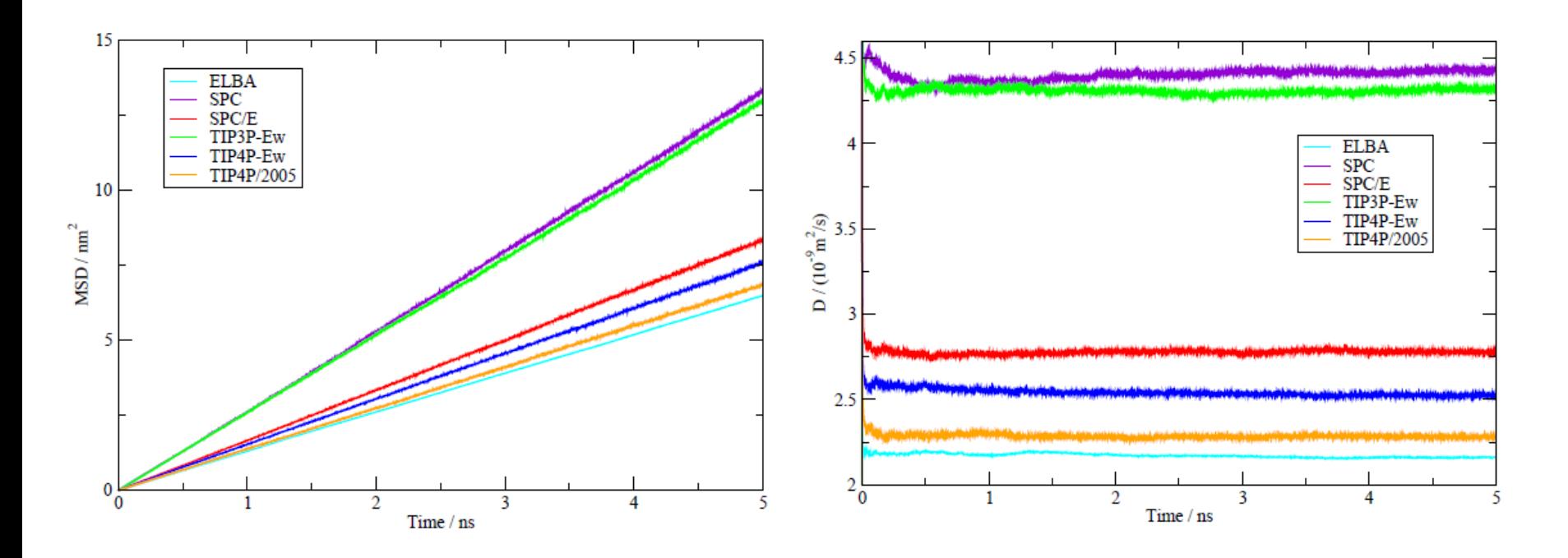

#### Converged results from paper in *reference* folder

#### Water/vapor interface – basic simulation

- Enter directory *simulation-interface/1*
- Inspect input script
- Notice how the change box command is used to increase z dimension and create water layers separated by vacuum layers
- Run: \$ lammps < in.liquid-vapor
- Inspect output
- Visualize:
	- Directly (.jpg, .mpg)
	- With VMD (.lammpstrj)

Pregenerated visuals available in *viz* subdirectory

#### Water surface tension

- Work in directory 1/
- Task: modify input script to compute and output the surface tension of the water-vacuum system in units of mN/m (milliNewton/meter)
- Surface tension = Lz  $*$  [ Pz (Px + Py ) / 2 ] / 2
- Hints:
	- Use equal-style variables
	- Average with fix ave/time
	- Define conversion factors between LAMMPS units and required output units
- When finished, compare your script and results with content of directory 2/

## Water number density profile

- Work in directory 2/
- Task: modify input script to compute and output the number density profile across the water-vacuum interface
- Hints:
	- Use *fix ave/spatial* with appropriate keywords – Compute individual profiles for H and O
- When finished, compare your script and results with content of directory 3/

## Water mass density profile

- Work in directory 3/
- Task: post-process H and O number density profiles to obtain total  $H_2O$  mass density profile
- Hints:
	- Use *../../analysis-tools/numDens2massDens.py* (open file with text editor and see comments about usage)
	- Compute individual profiles for H and O
	- To get total profile, see *../../analysistools/sumProfile.py*
- When finished, compare your results with content of directory 3-post/

#### Mass density profile across watervapor interface for various models

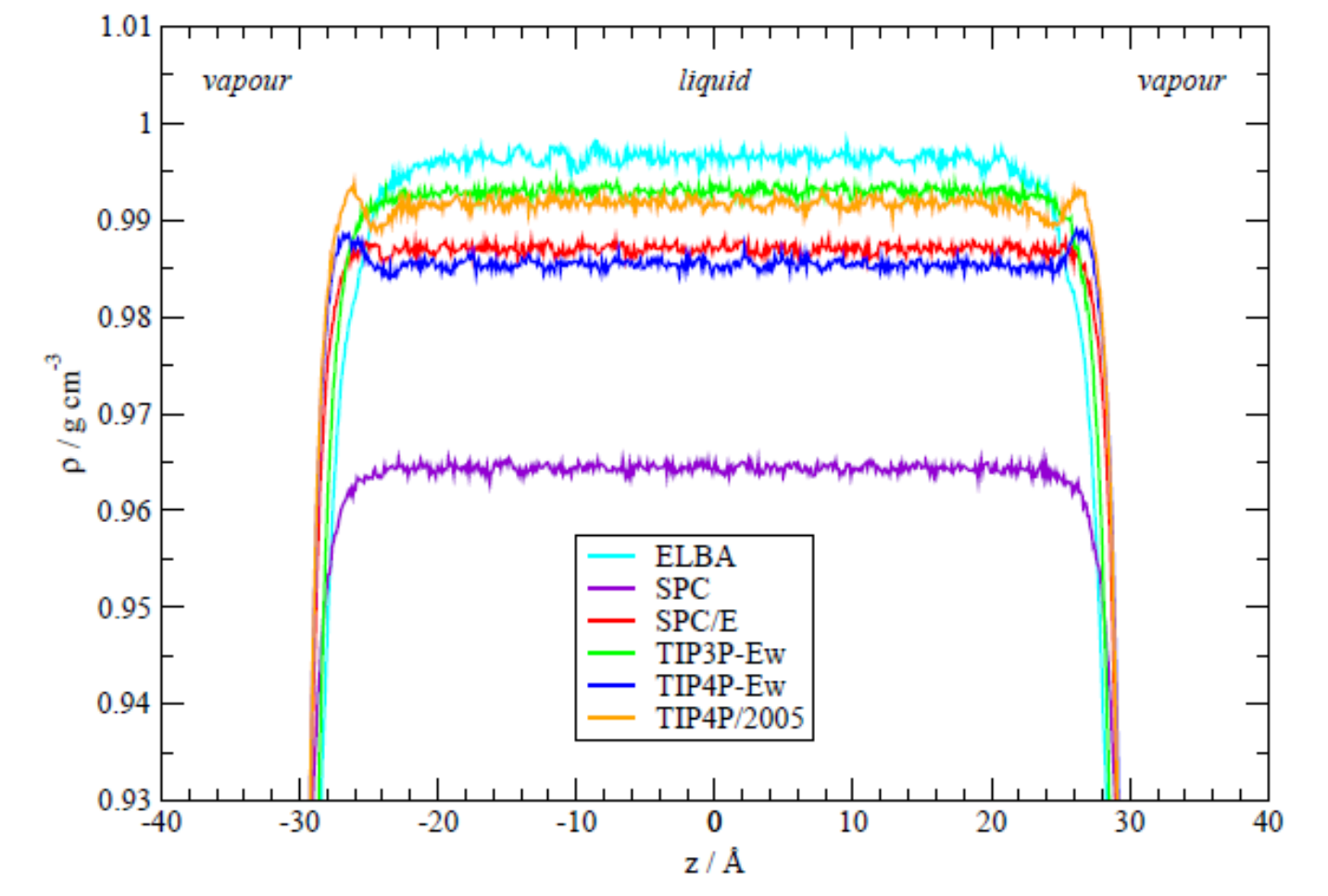

Converged results (see paper in *reference* folder)